## **GEC**

## **Seuil de blocage individuel**

Le seuil de blocage individuel permet de laisser un découvert autorisé pour certaines personnes. Il permet d'affiner le blocage qui pouvait être fait sur la catégorie jusqu'à maintenant.

Pour avoir accès à ce seuil de blocage, il faut se rendre dans

**Personnes/Personnes/Personnes** et dans la fiche de la personne à coté de son PM1 se trouvent Ŧ

. Si l'on clique sur ces trois points et qu'ensuite on clique sur « Seuil de blocage individuel » une fenêtre s'ouvre pour nous permettre le paramétrage de ce seuil de blocage.

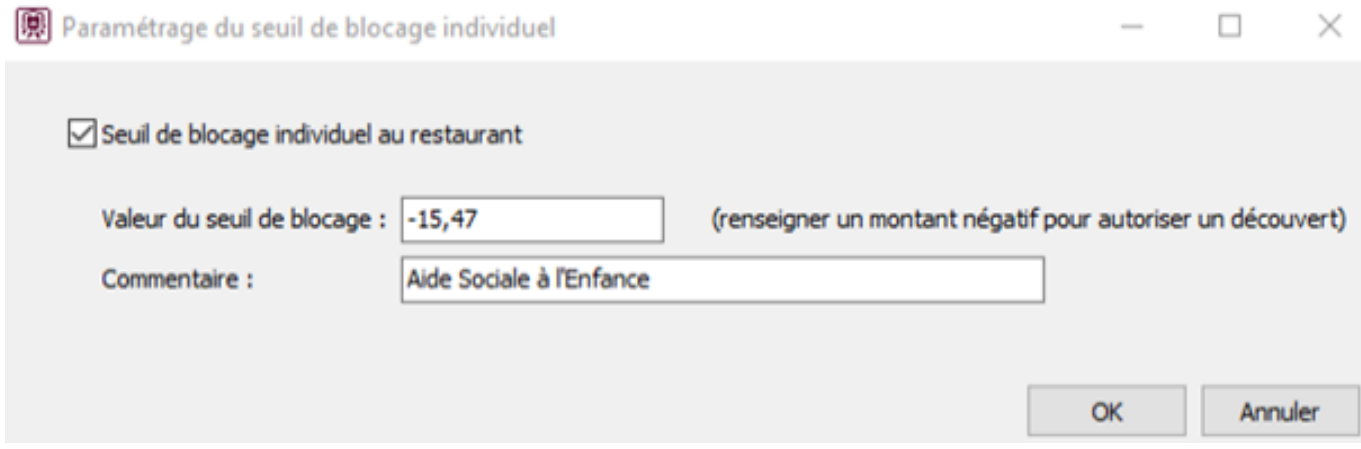

A partir de là, il est possible de renseigner le montant avec un commentaire. Une fois, validé, lorsque l'on passe la souris sur les trois points, le seuil de blocage apparaît de cette façon-là :

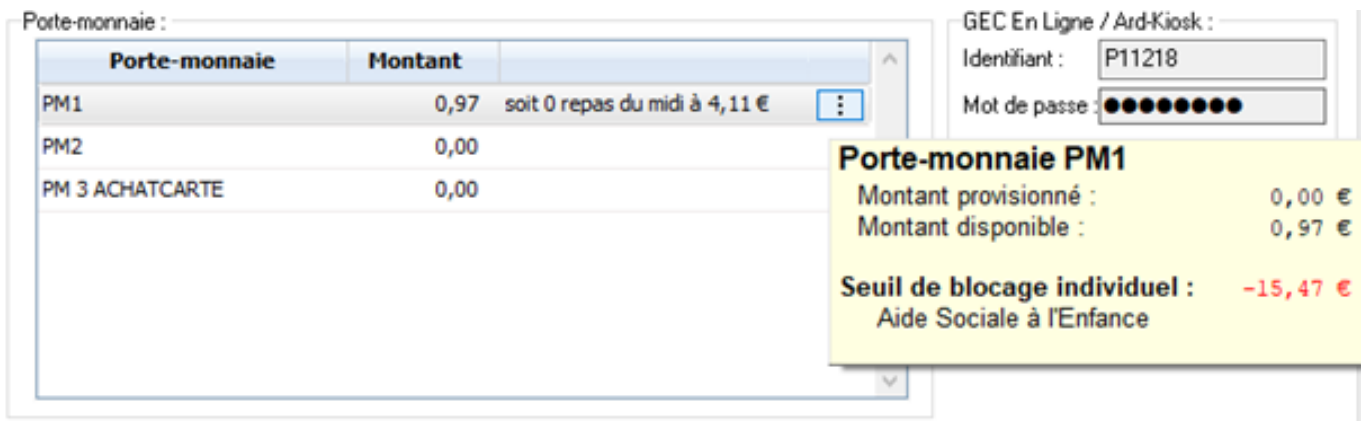

**ATTENTION !!!** La quantité de découverts individuels autorisés étant limités, n'hésitez pas à nous demander conseil.

Il existe également une édition qui répertorie toutes les personnes avec des seuils de blocage individuels. Elle se présente sous cette forme :

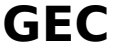

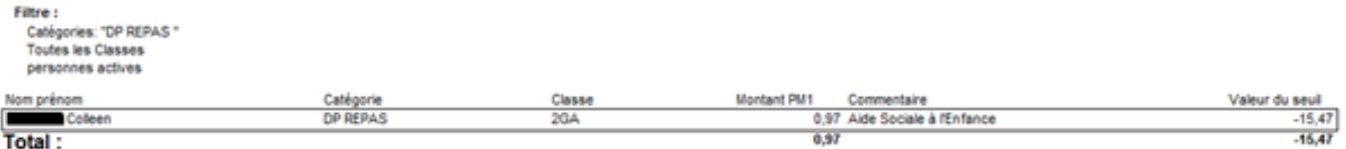

1 enregistrement.

Référence ID de l'article : #1148 Auteur : Jordan Sellies Dernière mise à jour : 2023-02-16 13:37